**LAREX** 

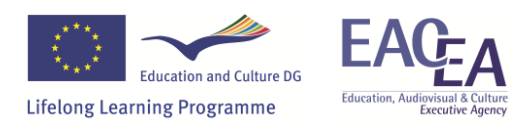

# **Final Project:**

### **1.1 Ejercicios del examen de acceso a la UPV-EHU (2010-2012) Ejercicio 1**

Teniendo en cuenta el circuito de la figura, se pide razonando todos los pasos:

- a) Ecuación de la función lógica. (*0,5 puntos*)
- b) Mapa de Karnaugh. (*0,5 puntos*)
- c) Obtener la función simplificada. (*0,5 puntos*)
- d) Representar el circuito de nuevo con el menor número de puertas posible. (*0,5 puntos*)

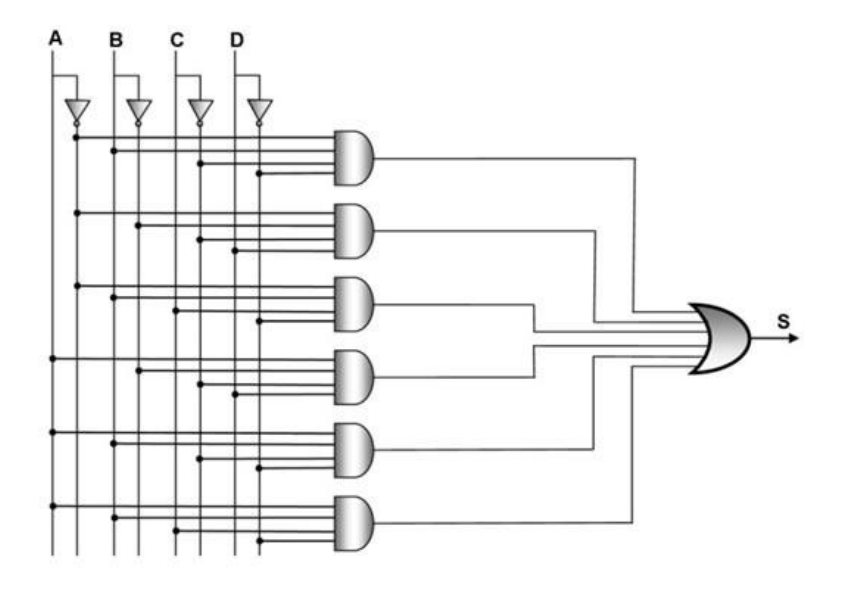

#### **Ejercicio 2**

El control de un motor está regulado por un sistema digital compuesto por 4 interruptores (A, B, C y D) cumpliéndose las siguientes condiciones.

El motor funciona:

- − Cuando se activa únicamente el interruptor A.
- − Cuando únicamente está desactivado el interruptor C o el D.
- − Cuando están activados únicamente los interruptores A y B.
- − Cuando están activados los cuatro interruptores.

Razonando todos los pasos, se pide:

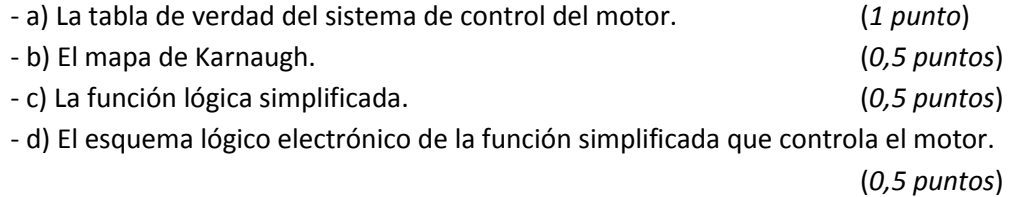

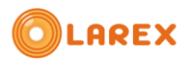

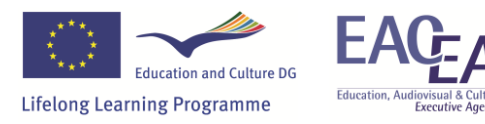

#### **Ejercicio 3**

El sistema de control de iluminación de un pasillo de un edificio está regulado automáticamente por un sistema compuesto por:

- Dos detectores de movimiento (a y b) situados en cada uno de los extremos del pasillo.
- Un detector de luminosidad (c) situado en el centro del pasillo.
- Un interruptor manual (d) situado en la cabina de control.

La iluminación del pasillo se enciende en los siguientes casos:

- I. Cuando se activa el interruptor manual (d) independientemente de la situación del resto de los elementos.
- II. Cuando se activa el detector de luminosidad (c) (luz insuficiente) y se activa al menos uno cualquiera de los detectores de movimiento (a y b).

Razonando todos los pasos, se pide:

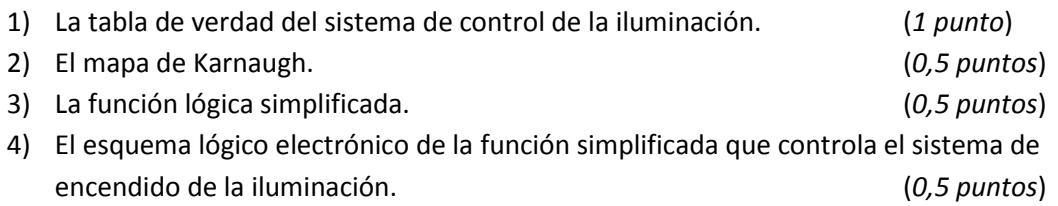

#### **Ejercicio 4**

Teniendo en cuenta el circuito de la figura, se pide razonando todos los pasos:

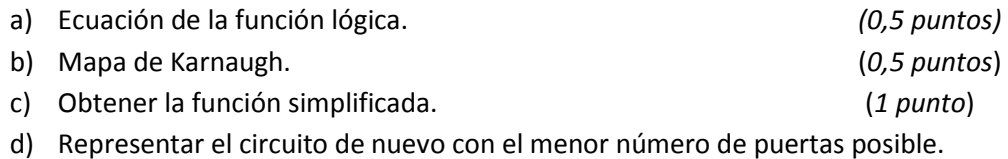

(*0,5 puntos)*

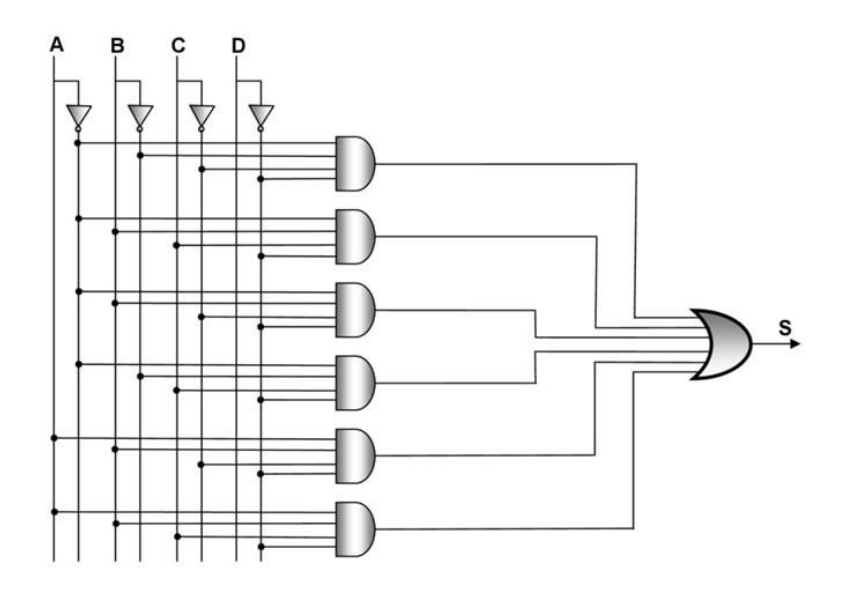

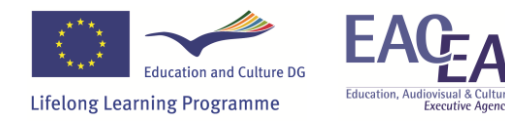

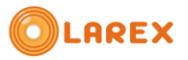

#### **Ejercicio 5**

Teniendo en cuenta el circuito de la figura, se pide razonando todos los pasos:

- a) Ecuación de la función lógica. (*0,5 puntos*)
- b) Mapa de Karnaugh. (*0,5 puntos*)
- c) Obtener la función simplificada. (*1 punto*)
- d) Representar el circuito de nuevo con el menor número de puertas posible.

(*0,5 puntos*)

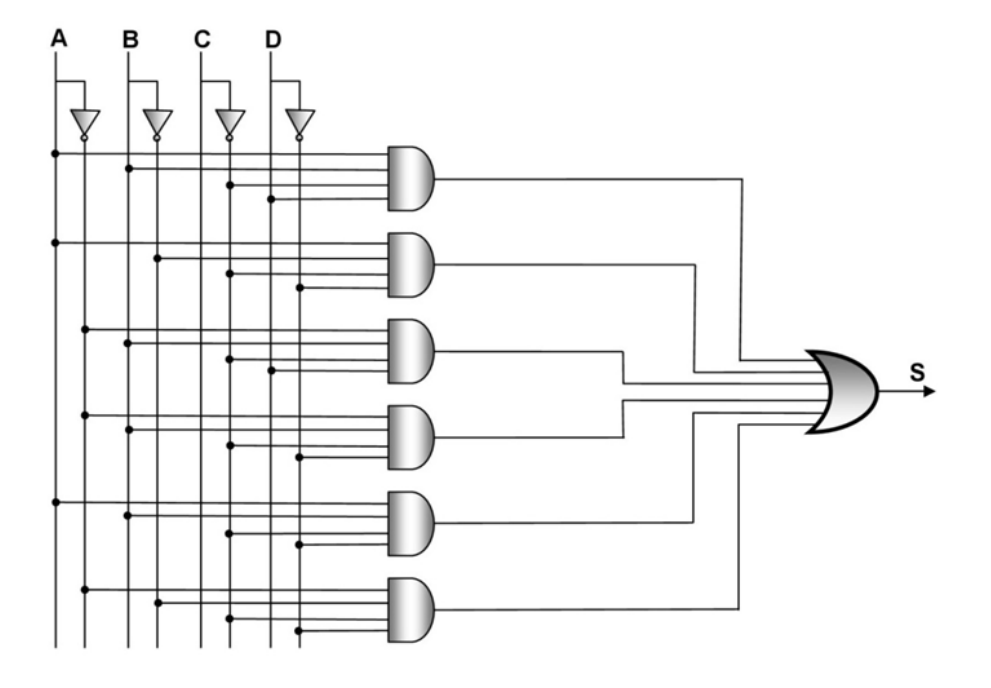

#### **Ejercicio 6**

El sistema de apertura de una puerta de seguridad está regulado automáticamente por un sistema compuesto por:

- 1. Un interruptor (a) situado justo en la entrada
- 2. Dos interruptores (b y c) situados detrás de la puerta
- 3. Un interruptor (d) situado en la cabina de control

La puerta se abre en los siguientes casos:

- a) Cuando se activa el interruptor (a) y al menos un interruptor de los dos situados de la puerta (b) y (c)
- b) Cuando se activa el interruptor (a) y el interruptor (d) situado en la cabina de control, independientemente de la situación del resto de elementos del sistema,

Razonado todos los pasos, se pide:

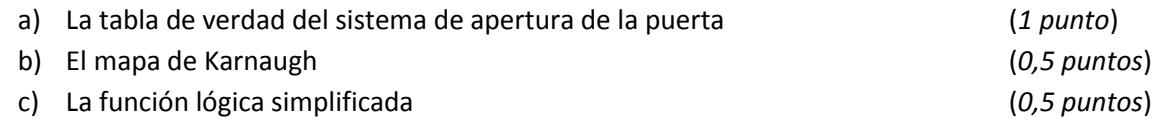

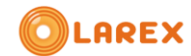

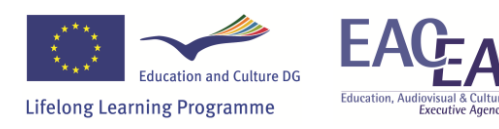

d) El esquema lógico electrónico de la función simplificada que controla el sistema de apertura y cierre de la puerta. (*0,5 puntos*)

#### **Ejercicio 7**

Teniendo en cuenta el circuito de la figura, se pide razonando todos los pasos:

- a) Ecuación de la función lógica. (*1 punto*)
- b) Mapa de Karnaugh. (*1,5 puntos*)
- c) Obtener la función simplificada. (*1,5 punto*)
- d) Representar el circuito de nuevo con el menor número de puertas posible.

(*1 punto)*

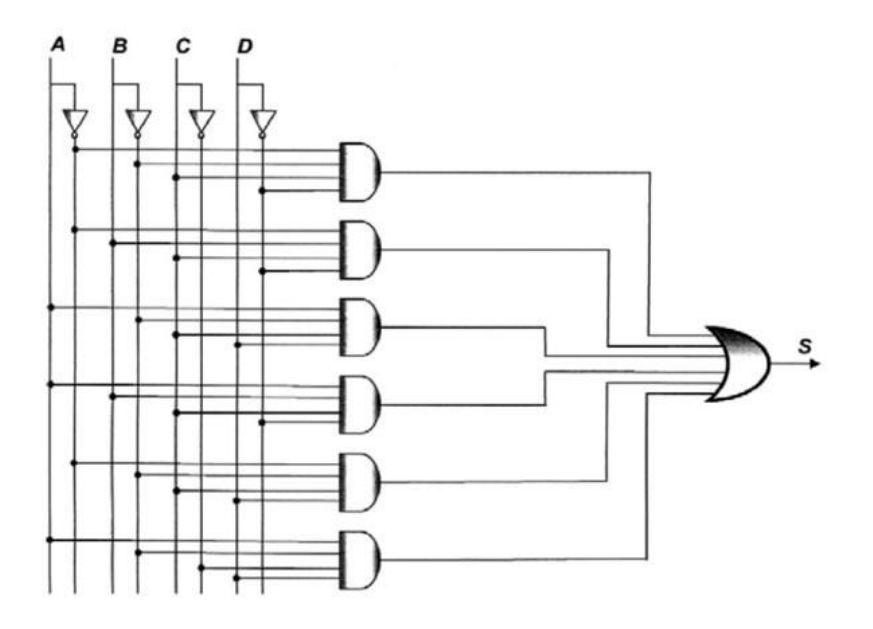

#### **Ejercicio 8**

El control de una prensa está controlado por un sistema digital compuesto de 4 pulsadores (A, B, C, y D), cumpliéndose las siguientes condiciones:

La prensa funciona:

- Cuando se activan únicamente los pulsadores A y B
- Cuando se activan únicamente los pulsadores A y c
- Cuando se activan los pulsadores A y D Independiente de la posición de los restantes.

Razonando todos los pasos , se pide:

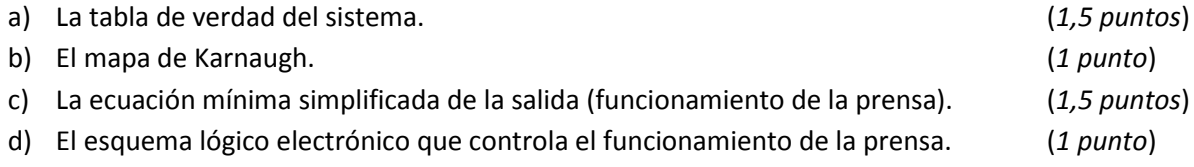

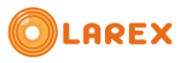

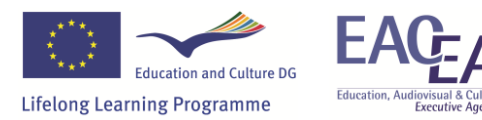

## **1.2 Experimento de diseño con Boole-Deusto y WebLab-Deusto**

En esta actividad el objetivo no es que el alumno practique con algo hecho por otra persona, sino que ahora él debe ser el responsable del diseño: tener una idea, obtener el circuito digital correspondiente, implementarlo y probarlo.

La idea debe surgir del alumno, bien de una lista de ejercicios propuesta por el profesor o bien de su propia invención. Para obtener el circuito digital, el alumno se ayudará del Boole-Deusto que ya conoce de otras actividades y para implementar y comprobar el circuito se apoyará en el WebLab-Deusto.

Esta tarea ya está disponible ahora para el alumno, pero no de una forma muy cómoda. En enero del 2013 estarán integradas las herramientas Boole-Deusto y WebLab-Deusto para que el proceso de diseño sea muy fácil para el alumno: solo deberá cargar la tabla de verdad y el sistema le mostrará directamente el circuito funcionando en WebLab-Deusto.